# TPA FAQ TPMS Generale

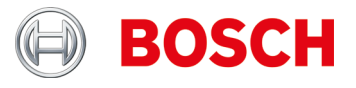

### **TPMS Generale**

**Quali sono le normative vigenti in Europa relativamente all'TPMS e da quando sono in vigore?**

Per omologazioni a partire dal 2012-11-01 e per rinnovi di omologazioni a partire dal 2014-11-01 si applica quanto segue: per M1 (autovetture) e N1 (trasporti fino a 3,5 t) è necessaria la presenza di un monitoraggio della perdita di pressione degli pneumatici ai sensi del regolamento UNECE R-64.

Per controllare la perdita di pressione dei pneumatici sono possibili due sistemi:

- ▶ indirettamente tramite ABS/ESP
- ▶ direttamente tramite il sensore RDKS

Entrambi i sistemi sono consentiti, qualora soddisfino le disposizioni giuridiche.

**Cosa significa in pratica prima immatricolazione 2014-11-01?**

Se un veicolo (M1 o N1) viene immatricolato per la prima volta a partire dal 2014- 11-01, deve essere dotato di un TPMS, ovvero qualora non sia presente (ad esempio in caso di veicolo nel locale di vendita o in deposito) è necessario dotare il veicolo di TPMS.

**Quali sono le normative vigenti al di fuori dell'Europa relativamente all'TPMS e in quali Paesi sono previste nuove normative?**

Una normativa simile vige negli Stati Uniti dal 2006 e in Francia dal 2007. Ulteriori Paesi al di fuori dell'Europa adotteranno normative analoghe.

**Cos'è TPMS?**

TPMS = Reifendruckkontrollsystem (sistema di controllo della pressione degli pneumatici)

**Quali sono gli TPMS disponibili e come è possibile rilevare il sistema e la variante?**

Fondamentalmente sono disponibili due varianti di TPMS:

- TPMS con sensori nella valvola degli pneumatici o nello pneumatico (sistema diretto).
- TPMS che comunicano la perdita di pressione tramite i sensori della ruota del sistema ABS/ESP (sistema indiretto).

I sistemi diretti possono avere ulteriori differenziazioni.

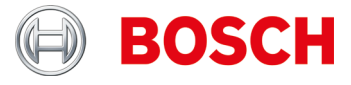

### **Sensori pressione pneumatico**

**Cosa significa l'avviso "Bat: OK"?**

Lo stato di carica della batteria supera quello minimo (>10% prestazioni).

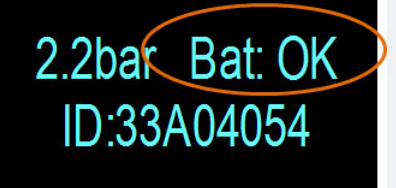

**I sensori di pressione pneumatici universali possono essere programmati più volte?**

La maggioranza sì. Alcuni possono essere programmati una sola volta, altri possono essere programmati più volte in base alle esigenze.

**Devo utilizzare set di assistenza?**

I set di assistenza consentono di sostituire solo i pezzi difettosi piuttosto che l'intera combinazione albero-sensore e pertanto di limitare i costi per i clienti.

**Perché devo selezionare l'anno di fabbricazione del veicolo?**

Nonostante molti costruttori producano un modello di veicolo per molto tempo, è possibile che vi siano modifiche tecniche (ad esempio il montaggio di altri sensori di pressione pneumatici).

**I sensori di pressione pneumatici sens.it ed EZ-sensor possono essere programmati più volte?**

Sì. Questi sensori di pressione pneumatici universali delle aziende ALLIGATOR Ventilfabrik GmbH e Schrader International, Inc. possono essere programmati diverse volte.

**Quali sono i vantaggi della copia dei sensori di pressione pneumatici?**

Le copie dei sensori di pressione pneumatici consentono di preparare un secondo set di ruote per lo stesso veicolo con pneumatici invernali.

**Cosa significa copiare i sensori di pressione pneumatici?**

Durante la copia dell'ID sensore le stesse informazioni del primo sensore vengono scritte su un secondo sensore di pressione pneumatici.

Nota: la copia dell'ID sensore è possibile solo con i sensori di pressione pneumatici universali, ad esempio delle aziende ALLIGATOR Ventilfabrik GmbH e Schrader International, Inc.

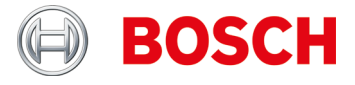

#### **Devo inizializzare tutti i sensori di pressione pneumatici?**

#### No.

Numerosi produttori di veicoli utilizzano sistemi ad apprendimento automatico, ovvero è necessario effettuare solo un tragitto (ad esempio 10 km o >10 min).

Vedere anche TPA Startcenter in "Informazioni veicolo".

**Come è possibile stabilire se un veicolo è dotato di un sistema di controllo della pressione degli pneumatici (TPMS)?**

Informazioni specifiche relative all'TPMS sono riportate in:

- ▶ TPA Startcenter in "Informazioni veicolo" (TPMS diretti e indiretti).
- ESI[tronic] 2.0 in "**Informazioni veicolo >> Sistemi apparecchiatura**."

**Come mi comporto se l'TPMS o il sensore di pressione pneumatici di un veicolo è difettoso (ad esempio batteria scarica)?**

Verificare se tutti i sensori di pressione pneumatici presentano lo stesso effetto, ad esempio nessun segnale o messaggio TPA 200 "Batteria NOK".

Sostituire i sensori di pressione pneumatici difettosi.

### Consiglio:

Se tutti i sensori di pressione pneumatici non emettono alcun segnale, verificare se

- ► È selezionato il veicolo corretto
- ▶ il veicolo dispone di TPMS

In caso di dubbi verificare l'TPMS con la diagnostica della centralina, ad es. KTS / ESI<sub>I</sub>tronic<sub>1</sub>.

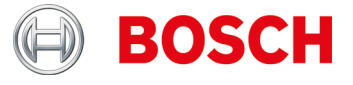

**Come leggo i sensori di pressione pneumatici in veicoli Audi / VW / Porsche specifici, ad es. VW Tuareg (indicazione TPA 200 "Diminuisci pressione")?**

Controllo in stato montato:

- Attendere l'indicazione "Diminuisci pressione" (vedere figura, pos. 1).
- Diminuire la pressione negli pneumatici di circa 0,5 bar.
- Premere il tasto centrale sul TPA 200.
- ▶ Viene visualizzato il risultato della misura (vedere figura, pos. 2.).

Controllo in stato smontato:

- Attendere l'indicazione "Diminuisci pressione" (vedere figura, pos. 1).
- Scuotere in orizzontale il sensore di pressione pneumatici (vedere figura, pos. 3) oppure applicare pressione per poco tempo.
- ▶ Premere il tasto centrale sul TPA 200.
- ▶ Viene visualizzato il risultato della misura (vedere figura, pos. 2.).

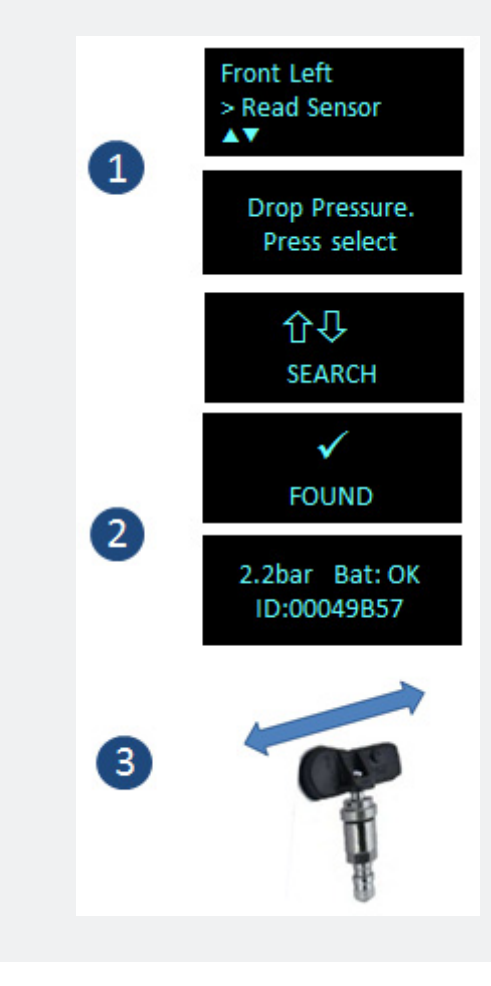

**Quali sono le informazioni necessarie per programmare un sensore di pressione pneumatici difettoso o posso copiare un sensore di pressione pneumatici senza denominazione univoca?**

Per copiare un sensore di pressione pneumatici sono necessarie le seguenti informazioni/i seguenti requisiti:

- Il sensore di pressione pneumatici che deve essere copiato deve avere un livello di carica della batteria sufficiente.
- If sensore di pressione pneumatici deve essere assegnato univocamente\* a un modello di veicolo.
- Il modello di veicolo o il sensore di pressione pneumatici deve essere supportato da TPA 200, eventualmente potrebbe essere necessario eseguire un aggiornamento.

\**Connessione denominazione sensore e modello veicolo: le denominazioni sono date dal produttore del veicolo e generalmente sono assegnate univocamente a un modello veicolo solo tramite il database del produttore del veicolo. Pertanto per un modello possono essere utilizzate anche diverse varianti di sensori, ad es. BMW attualmente ha 10 diverse varianti di sensori utilizzate nei diversi tipi di veicolo. Le varianti di sensori possono inoltre essere utilizzate negli stessi modelli (differenza per periodo di fabbricazione del modello)*

Conclusione: solo con un'identificazione univoca del veicolo è possibile eseguire una copia dei sensori rapida e affidabile.

**Con il TPA 200 posso programmare i sensori di pressione pneumatici universali, ad es. EZ-sensor Schrader, se un veicolo arriva con un sensore di pressione pneumatici OE difettoso?**

Ciò dipende dal fatto che il veicolo venga supportato o meno dal produttore dei sensori di pressione pneumatici universali e dal fatto che sia installato o meno l'aggiornamento più recente nel TPA 200.

BOSCH

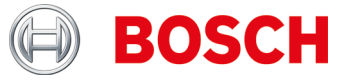

### **TPA 200**

**Ricevo il messaggio "Gli strumenti supportano periodo sta per scadere". risp. "Il periodo di supporto del vostro TPA200 è scaduto.".**

In questo caso, si prega di ottenere un aggiornamento il più presto possibile dal vostro rivenditore di fiducia.

Nota: I buoni di aggiornamento sono disponibili in 12, 36, 48 e 54 versioni mese.

**Ricevo il messaggio "Hai uno strumento TPA non registrato."**

Si prega di registrarsi in questo caso il vostro TPA 200 il più presto possibile.

**Ottengo il messaggio "aggiornamenti TPA sono disponibili".**

Si prega di aggiornare in questo caso il TPA 200 appena possibile.

**La batteria nel mio TPA 200 non può essere caricata o la carica della batteria scende anche dopo la completa ricarica.**

In questo caso la batteria deve essere cambiato. È possibile ordinare la batteria presso il rivenditore Bosch.

#### Stoccaggio e la batteria attenzione:

Per evitare profonda scarica della batteria di stoccaggio, caricarla una volta ogni 90 giorni. Se il TPA 200 non viene utilizzato e immagazzinati per un periodo di tempo prolungato, assicurarsi che la pila viene caricata una volta ogni 90 giorni nel modo descritto nel seguito.

- Il TPA 200 può essere caricata collegando l'apposita USB cavo di collegamento ad un computer o utilizzando un alimentatore USB di almeno 500 mA di corrente. La carica richiede circa. 2,5 ore.
- Anche le moderne batterie agli ioni di litio perdono potenza nel tempo. Se il TPA 200 deve essere immagazzinato per un lungo periodo di tempo, si consiglia di non caricare o scaricare completamente la batteria di stoccaggio, ma a circa il 50% della capacità (indicazione del livello di carica TPA 200 " ++ "). Se il TPA 200 viene memorizzato con una batteria completamente scarica mstorage, il livello di carica potrebbe cadere così lontano che l'accumulatore non sarà più assumere una carica. Bagagli con una batteria completamente carica può, nel tempo, causare la perdita parziale della capacità di stoccaggio a batteria e quindi un tempo di funzionamento accumulatore abbreviato. Conservare il TPA 200 in un luogo fresco e asciutto.
- ► Il TPA 200 è stato sviluppato per una vasta gamma di temperature ambientali. Per lo stoccaggio e il trasporto, la temperatura deve essere compresa tra -25 ° C e 60 ° C, e per il funzionamento tra 0 ° C e 45 ° C. Superiore o temperature inferiori può degradare la capacità di stoccaggio della batteria-permanente. Proteggere il TPA 200 contro l'esposizione prolungata alla luce solare.

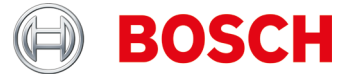

**Come il nuovo processo di aggiornamento per il TPA 200 o cosa devo prendere in considerazione?**

D'ora in poi l'aggiornamento del TPA 200 è possibile solo tramite il software per PC. Si prega di fare in modo che il software più recente TPA StartCenter PC è installato (min. Versione 2.0). Il PC -SW può essere installato manualmente tramite questo sito web o automaticamente durante il normale controllo di versione in cui sarà avviato il PC-SW.

È inoltre necessario disporre di una connessione Internet in esecuzione.

Collegare dopo l'installazione del software PC TPA 200 tramite il cavo USB. Il software per PC controlla la società, se il TPA è registrato e se un aggiornamento per il dispositivo esiste.

Se il TPA non è ancora registrato sarete guidati automaticamente attraverso il processo di registrazione. In caso contrario, l'aggiornamento del software verrà scaricato e installato sul TPA Nota

automaticamente.: Il processo di registrazione può anche comprendere la registrazione degli utenti (indirizzo email e password) per i nuovi clienti.

**Quando devo aggiornare il software su TPA 200 ovvero per quanto tempo posso utilizzare il software su TPA 200 ovvero quali possibilità di aggiornamento software sono presenti per TPA 200?**

Con TPA 200 è consigliabile utilizzare la versione software V 2.5 o successiva. Il software deve essere aggiornato regolarmente se si utilizzano sensori universali a programmazione frequente.

Sono disponibili le seguenti possibilità di aggiornamento:

- ▶ TPA 200 deve essere registrato direttamente dopo l'acquisto. Si riceveranno così 3 mesi di aggiornamenti gratuiti.
- ▶ Trascorsi i 3 mesi è possibile acquistare un buono di aggiornamento presso il proprio fornitore specializzato.
- Il buono di aggiornamento può essere utilizzato in qualsiasi momento, funziona infatti anche mesi dopo la scadenza del periodo di aggiornamento gratuito (analogamente alle carte prepagate dei telefoni cellulari).

Importante: TPA 200 può essere utilizzato per l'aggiornamento anche dopo la data di scadenza, il software infatti non si spegne.

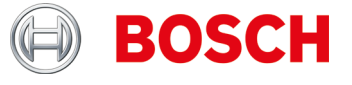

**In "Impostazioni >> Generali" ho trovato la funzione "Modalità operativa". Quando devo selezionare la modalità "Startcenter" e quando la modalità "F.I" (Entrance Check)?** 

**Ho selezionato la modalità "F.I.". Adesso TPA 200 dispone di un minor numero di funzioni. Come posso rimediare?**

TPA 200 supporta il nuovo software Bosch "Entrance Check" dalla versione V 2.7. In "Impostazioni >> Generali" è possibile selezionare la modalità operativa "Startcenter" o "F.I." (Entrance Check). Con la modalità operativa "Startcenter" i dati di misura memorizzati possono essere trasferiti da TPA 200 a "TPA Startcenter". Per impostazione predefinita è selezionata la modalità "Startcenter".

Con la modalità operativa "F.I." è possibile collegare TPA 200 tramite Bluetooth al software "Entrance Check". I dati di misura vengono così direttamente trasferiti dopo ogni misurazione.

Il software "Entrance Check" è disponibile solo presso alcune officine. Se il software "Entrance Check" non è disponibile, selezionare la modalità operativa "Startcenter".

Per ulteriori informazioni visitare: https://www.youtube.com/watch?v=Y2uiDvelDcw

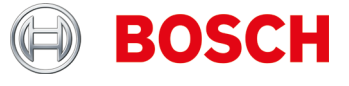

**Cosa è necessario considerare per la programmazione dei sensori di pressione pneumatici universali IntelliSens dell'azienda Huf Hülsbeck & Fürst GmbH & Co. KG?**

- 1. Assicurarsi di selezionare i sensori di pressione pneumatici universali IntelliSens corretti tramite l'elenco di veicoli di TPA 200 o TPA Startcenter (dalla versione 1.5.9).
- 2. Avviare la procedura di programmazione di TPA 200. Alla richiesta "Collocare UVS401X davanti a TPA" (vedere fig. 1) o "Collocare UVS2000 davanti a TPA" (vedere fig. 2) collocare il sensore di pressione pneumatici corrispondente davanti al TPA 200 (vedere fig. 3).

Per i sensori di pressione pneumatici universali IntelliSens meno recenti UVS09x4 e UVS02x4 (non più in produzione):

- ▶ Selezionare il sensore UVS09x4 e avviare la procedura di programmazione tramite TPA 200. Alla richiesta per esempio "Posiz. UVS 402X dav. TPA" (vedere fig. 1) collocare il sensore di pressione pneumatici davanti al TPA 200 (vedere fig. 3) e seguire i rimanenti passaggi.
- ▶ Selezionare il sensore di pressione pneumatici UVS02x4 e avviare la procedura di programmazione tramite il TPA 200. Alla richiesta "Posiz. UVS2000 davanti al TPA" (vedere fig. 2) collocare il sensore di pressione pneumatici davanti al TPA 200 (vedere fig. 3) e seguire i rimanenti passaggi.

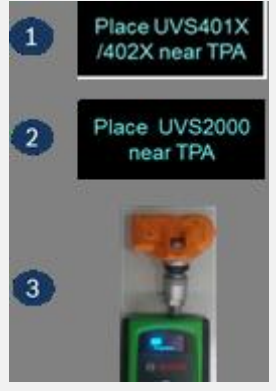

**Come effettuo la lettura dei sensori di pressione pneumatici e come colloco il TPA 200 sulla ruota?**

Collocare il TPA 200 sulla ruota come raffigurato ed effettuare la misurazione del sensore.

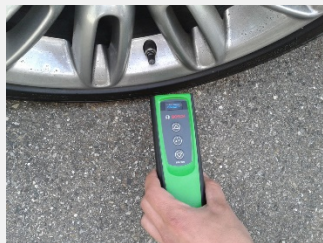

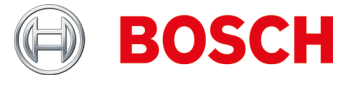

**Come programmo i sensori di pressione pneumatici universali e come avviene la lettura dei sensori di pressione pneumatici in stato smontato?**

Collocare il TPA 200 e il sensore di pressione pneumatici come raffigurato ed effettuare la misurazione del sensore o la programmazione.

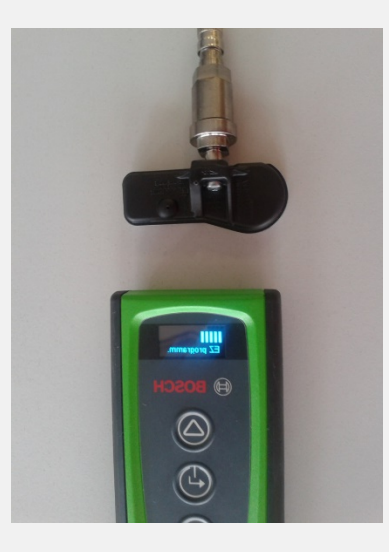

**Fino a quale distanza il TPA 200 è in grado di ricevere i dati del sensore di pressione pneumatici e quanto è grande l'intervallo di lettura del TPA 200?**

Il TPA 200 è in grado di ricevere dati fino a una distanza di 20 cm. La ricezione oltre la metà è più debole (vedere figura):

Pos. 1 = segnale più forte Pos. 2 = segnale più debole

Il sensore di pressione pneumatici deve essere posizionato in prossimità della posizione 1

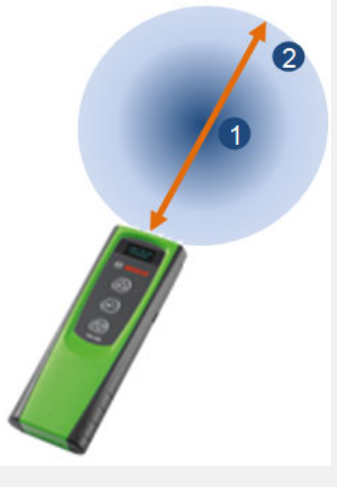

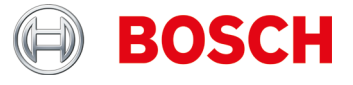

**Ho arrestato il TPA 200 tramite il tasto funzione. I dati di misurazione non sono più presenti. Qual è la causa?**

Quando il TPA 200 viene arrestato tramite il tasto funzione (vedere figura), i dati di misurazione registrati fin dall'avvio vengono cancellati. Procedere come segue:

- Arrestare il TPA 200 dal menu principale tramite la funzione "Off".
- Il TPA 200 si arresta automaticamente in caso di mancato utilizzo dopo cinque minuti.

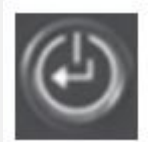

**Quanti report posso memorizzare nel TPA 200?**

100 report.

**Posso utilizzare il TPA 200 per il mercato europeo anche per veicoli americani?**

Al momento è supportata la selezione di veicoli americani.

**Quali sono i vantaggi della copia dei sensori di pressione pneumatici?**

Le copie dei sensori di pressione pneumatici consentono di preparare un secondo set di ruote per lo stesso veicolo con pneumatici invernali.

**Ho installato un sensore di pressione pneumatici ma non riesco più a leggerlo.**

Assicurarsi innanzitutto di aver utilizzato un sensore di pressione pneumatici programmabile. In tal caso, forse non è stata effettuata la programmazione. Alcuni sensori programmabili devono essere programmati prima della lettura.

**Ho ricevuto il messaggio "Riapprendimento non supportato" (Relearn not supported). Posso comunque proseguire con la programmazione?**

Sì.

È necessario copiare il sensore di pressione pneumatici presente/i sensori di pressione pneumatici presenti e utilizzare quindi sensori di pressione pneumatici universali programmabili. In questo modo non sarà necessario un riapprendimento.

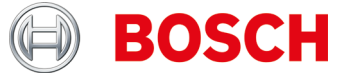

**Nel menu principale del TPA 200 non viene visualizzata la voce di menu "Invia tutto".**

Per poter inviare i dati tramite Bluetooth, nel TPA 200 deve essere attiva la funzione Bluetooth.

Menu principale: "**Impostazioni >> Generale >> Bluetooth >> On**".

**Come aggiorno il software del TPA 200?**

È necessario scaricare il file di aggiornamento dal sito Web "TPA Startcenter Online" (*www.tpa.bosch-automotive.com*). Installare quindi il file nel TPA 200. Per maggiori informazioni vedere la guida online "TPA Startcenter" (software PC).

Importante: in caso di aggiornamento del TPA i dati di misurazione vengono cancellati. Prima dell'aggiornamento del software è consigliabile trasmettere i dati di misurazione da TPA 200 a TPA Startcenter. Per maggiori informazioni vedere le istruzioni per l'uso "TPA 200".

**Qual è la vita utile della batteria?**

La vita utile della batteria è di 5 anni. Caricare sempre TPA 200 quando non in uso. La durata della batteria è sufficiente per un giorno di lavoro anche quando TPA 200 viene utilizzato frequentemente.

**Con che frequenza e per quanto deve caricare il TPA 200 per ottenere una durata e una vita utile della batteria ottimali?**

È consigliabile caricare TPA 200 prima del primo utilizzo per più di 2,5 ore. Caricare sempre TPA 200 quando non in uso. La durata della batteria è sufficiente per un giorno di lavoro anche quando TPA 200 viene utilizzato frequentemente.

**Quali sono i sensori di pressione pneumatici universali supportati?**

TPA 200 supporta EZ-sensor e sens.it. (Sensori di pressione pneumatici universali delle aziende *ALLIGATOR Ventilfabrik GmbH e Schrader International, Inc.).*

**Welche Funktionen hat TPA 200?**

- Attivazione di sensori di pressione pneumatici Schrader
- Lettura di sensori di pressione pneumatici
- Copia di sensori di pressione pneumatici
- Generazione di sensori di pressione pneumatici tramite la scelta del produttore
- ▶ Trasmissione al PC dei dati memorizzati
- ▶ Registrazione e modifica dei dati memorizzati tramite TPA Startcenter.

#### **Cosa significa riparazione?**

Con la riparazione i veicoli già esaminati possono essere esaminati nuovamente, ad esempio per la riparazione di un sensore di pressione pneumatici difettoso. Per la riparazione dei sensori è inoltre possibile inserire direttamente il numero di ordine della riparazione per semplificare l'identificazione dopo la trasmissione a TPA Startcenter.

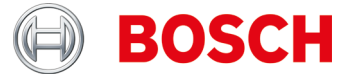

**Come posso verificare se il mio TPA 200 non ha problemi?**

- 1. Avviare TPA 200. Se non è possibile, caricare la batteria del TPA 200 (deve accendersi la spia di carica)
- 2. Effettuare la verifica sul veicolo o sul sensore di pressione pneumatici. Se non è possibile, riprogrammare il sensore di pressione pneumatici universale vuoto con set di dati del sensore di pressione pneumatici specifico del veicolo interessato ed effettuare nuovamente la verifica con lo stesso identificativo del veicolo.
- 3. Trasmettere la misurazione a TPA Startcenter.

Per maggiori informazioni consultare le istruzioni per l'uso "TPA 200".

**Con che frequenza sono disponibili gli aggiornamenti software?**

Da 1 a 3 volte l'anno.

**Con il TPA 200 posso inizializzare i sensori di pressione pneumatici sul veicolo?**

No.

A tal fine è necessario un apparecchio di diagnosi delle centraline, ad esempio KTS con ESI[tronic].

**Con il TPA 200 è possibile immettere manualmente gli ID sensore?**

No.

La funzione è prevista in una versione successiva del TPA 200.

Nota: gli ID sensore dei sensori di pressione pneumatici OEM/di ricambio o dei sensori di pressione pneumatici universali con protocolli multipli, ad es. REDI, non possono essere copiati.

**Quali frequenze utilizza/supporta il TPA 200?**

TPA 200 e altri dispositivi di diagnosi TPMS inviano sempre a 125 Hz (attivazione) I sensori di pressione pneumatici rispondono con 315 o con 434 MHz, in base al sensore.

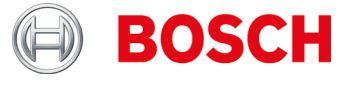

**Non riesco a programmare i sensori di pressione pneumatici oppure il TPA 200 segnala "Veicolo non supportato".**

Cause possibili:

- **Programmazione sensori non supportata per lo specifico sensore di** pressione pneumatici (vedere figura)
- ▶ Firmware del TPA 200 non aggiornato

La funzione "Programmazione sensore" dipende dal fatto che il produttore del sensore di pressione pneumatici universale abbia predisposto o meno il relativo programma. Generalmente la funzione di programmazione dei sensori viene preparata dopo la funzione di verifica dei sensori.

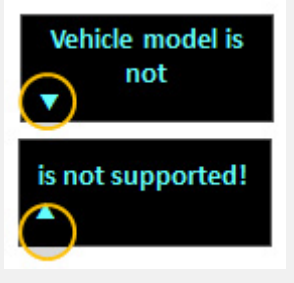

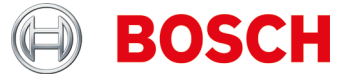

**Perché dopo il download e l'installazione tramite TPA Startcenter, il software del TPA 200 non viene aggiornato?**

- 1. Aprire il sito Web "TPA Startcenter Online".
- 2. Effettuare la registrazione o l'accesso.
- 3. Nella funzione "Account utente" selezionare il TPA 200 da aggiornare (eventualmente registrare innanzitutto il TPA 200 indicando il numero di serie e la data di acquisto).
- 4. Scaricare il file specifico.
- 5. Richiamare TPA Startcenter.
- 6. Selezionare la funzione "TPA Update".
- 7. Selezionare il percorso di salvataggio del file scaricato ed effettuare l'aggiornamento.

Note:

I browser, ad es. Firefox o Internet Explorer, hanno diverse funzioni per il download dei file, pertanto non è possibile fornire una descrizione accurata. Se necessario, consultare la guida del browser utilizzato.

È consigliabile salvare i dati in una directory specifica facile da trovare, ad es. il desktop o la cartella dei download del browser. Il file scaricato riporta il numero di serie del TPA 200 nonché il numero di versione.

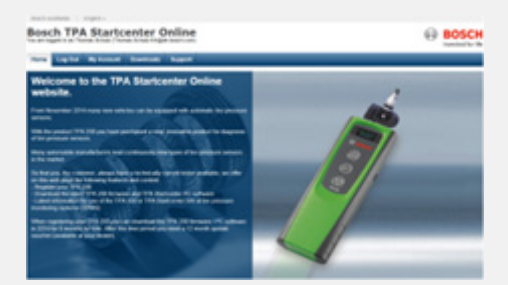

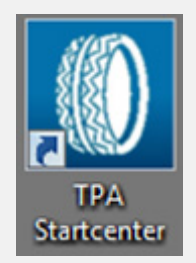

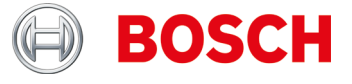

**Perché il TPA 200 mostra altri dati ID sensore come ad esempio uno strumento della concorrenza?**

TPA 200 rappresenta l'ID sensore in formato esadecimale. Anche in ESI[tronic] l'ID sensore viene visualizzato o utilizzato in formato esadecimale (*vedere es. 1*). In singoli casi il numero può essere visualizzato come numero decimale (*vedere es. 2).*

In base alla marca del veicolo, TPA Startcenter rappresenta tale numero o in formato decimale (ad es. Hyundai) o in formato esadecimale (ad es. Mercedes Benz).

Ciò non influisce in alcun modo sul funzionamento del TPA 200 o

sull'apprendimento dei sensori di pressione pneumatici con ESI[tronic] e KTS. L'ID sensore non deve essere convertito, poiché TPA 200 per la programmazione utilizza sempre l'ID sensore corretto.

Per nuovi sensori di pressione pneumatici: selezionare l'ID sensore pertinente in TPA 200.

Per la copia dei sensori di pressione pneumatici: utilizzare l'ID sensore del sensore di pressione pneumatici letto.

Se la programmazione del sensore di pressione pneumatici viene eseguita con un dispositivo di diagnosi TPMS della concorrenza, in certi casi sarà necessario convertire l'ID sensore.

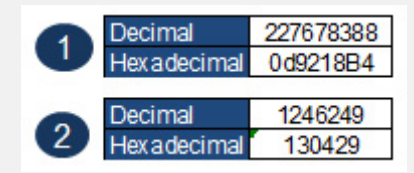

**Come interpreto l'indicazione del TPA 200 (vedere figura)?**

Entrambe le frecce come in fig. 1: assenza di comunicazione tra TPA 200 e il sensore di pressione pneumatici.

Freccia sinistra lampeggiante o attiva (*vedere fig. 2*): TPA 200 invia segnali al sensore di pressione pneumatici.

Freccia destra lampeggiante o attiva (*vedere fig. 2*): il sensore di pressione pneumatici invia dati al TPA 200.

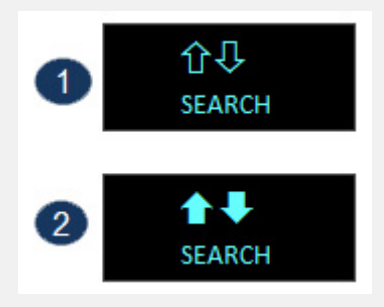

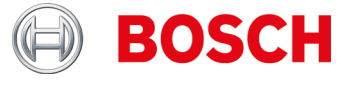

**Come interpreto l'indicazione del TPA 200 (vedere figura) durante la lettura (funzione Controllo / Riparazione) dei sensori di pressione pneumatici?**

Impossibile leggere il sensore di pressione pneumatici selezionato.

Cause possibili:

- Selezione del modello di veicolo o dell'anno di fabbricazione errata.
- Batteria del sensore di pressione pneumatici scarica.
- Veicolo o sensore di pressione pneumatici non ancora supportato da TPA 200.

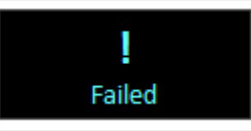

**Come interpreto le indicazioni del TPA 200 (vedere figura) nel caso della funzione di copia dei sensori (menu principale: Programma sensore) dei sensori di pressione pneumatici?**

Impossibile leggere il sensore di pressione pneumatici selezionato.

Cause possibili:

- Batteria/potenza di trasmissione del sensore di pressione pneumatici troppo debole.
- ▶ Sensore di pressione pneumatici non ancora supportato da TPA 200.
- È consigliabile copiare i sensori di pressione pneumatici in stato smontato.

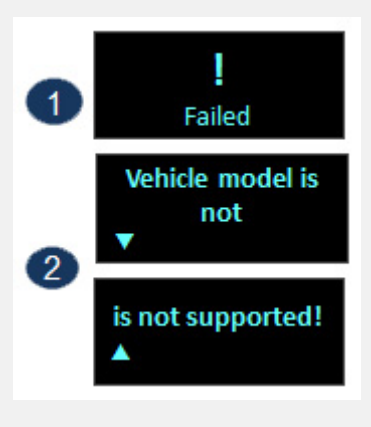

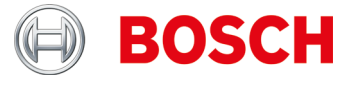

### **Nel TPA 200 alcuni testi sembrano tagliati. Si tratta di un errore?**

Se i testi sono provvisti di frecce, no.

In tal caso è possibile scorrere il testo con i tasti freccia del TPA 200 per visualizzare maggiori informazioni (vedere esempio).

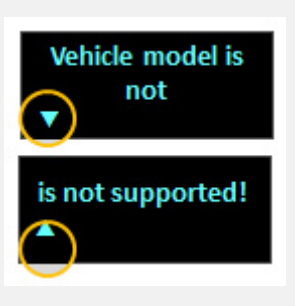

**Cosa significa l'indicazione "Pressione per posizione" del TPA 200?**

Questa funzione viene utilizzata per l'identificazione di un veicolo per cui non sono supportate specifiche funzioni di diagnostica dei sensori. Generalmente viene utilizzata solamente con i veicoli statunitensi.

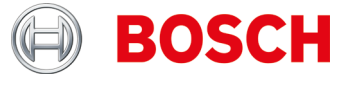

**Perché non riesco a copiare i dati dei sensori di pressione pneumatici ad es. di Sprinter Mercedes o Opel Mokka?**

- 1. Assicurarsi di selezionare i sensori di pressione pneumatici universali corretti oppure le relative varianti tramite l'elenco di veicoli di TPA 200 o TPA Startcenter (dalla versione 1.5.9).
- 2. Avviare la procedura di programmazione di TPA 200. Alla richiesta ad esempio di un EZ-sensor "Collocare EZ-sensor davanti a TPA" (*vedere fig. 1*) collocare il sensore di pressione pneumatici universale corrispondente davanti al TPA 200 (*vedere fig. 2*) e seguire i passaggi rimanenti.

#### *Importante*:

assicurarsi che tra il veicolo e il sensore di pressione pneumatici universale da programmare sia presente una distanza sufficiente (min. 2 m). Assicurarsi che in prossimità non siano presenti altri sensori di pressione pneumatici universali (distanza min. 2 m).

Per tutti i sensori di pressione pneumatici è consigliabile eseguire la programmazione in stato smontato.

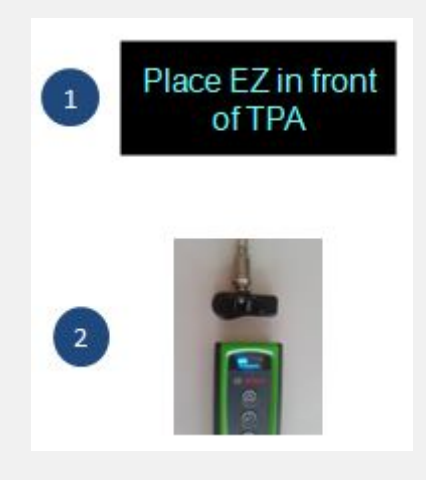

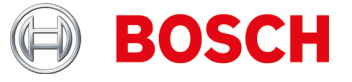

### **TPA Startcenter**

**Ho scelto un TPA nella funzione "TPA Update e Management" e ottenere ora la nota che devo inserire un codice voucher. Come dovrei fare?**

Se la data di scadenza è*> data attuale*, non c'è bisogno di fare nulla. È possibile utilizzare la funzione di aggiornamento per aggiornare lo stato corrente tramite tutte TPA senza il TPA essere collegato.

Se la data di scadenza è *<= data corrente*, si consiglia vivamente di acquistare un buono TPA per ottenere i dati di aggiornamento più recenti per questo TPA 200. In seguito, è possibile assegnare il voucher per il specifica TPA e, inserendo il codice, espandere l'aggiornamento periodo dal periodo appropriato (12, 36, 48 o 54 mesi).

Importante:

- Il TPA deve essere sempre collegato tramite il cavo USB per il processo di aggiornamento e la data di scadenza deve essere> data corrente. Solo allora si sarà guidati attraverso il processo di aggiornamento automatico.
- Il codice voucher può essere inserito anche senza la presenza del TPA, significa che il TPA specifico può essere ad esempio può anche essere utilizzato in un ramo, mentre l'amministrazione presso la sede centrale può avvenire. A tal fine, TPA devono essere registrati sui rispettivi computer.

**Come faccio a registrare il TPA su due sistemi PC ad esempio Centrale (gestione di buoni / aggiornamenti) e il ramo (aggiornamento implementazione di storage dei dati del sensore / veicolo TPA e)?**

Installare PC-SW su entrambi i sistemi PC (filiali e Central Office) e assicurarsi che ci sia una connessione a Internet funzionante in entrambe le posizioni su questi sistemi PC.

Gli utenti (da filiale) e TPA (utilizzato in filiale) deve registrarsi al sistema PC in ufficio centrale (indirizzo e-mail utilizzato nel ramo + password).

L'utente deve ora nuovamente collegare e registrare il suo TPA al sistema PC nel ramo (se necessario, si deve inserire il suo indirizzo e-mail, che viene utilizzato nel ramo + password).

**Come posso eseguire il backup del database TPA sul PC o in quale directory è il database che contiene i dati del sensore e del veicolo registrati?**

I dati del database possono essere trovati in "**C: \ ProgramData \ Bosch \ TPA Start Center**". La raccomandazione è quella di copiare / completare l'elenco completo "TPA StartCenter" perché ci sono anche gli aggiornamenti del firmware (nella directory "Aggiornamenti").

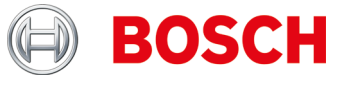

**Voglio trasmettere attraverso le misure dei sensori USB collegamento dalla TPA 200 al TPA StartCenter. Il TPA StartCenter riporta "periodo di aggiornamento per il TPA è scaduto". Non voglio effettuare una estensione di aggiornamento, ma solo le misure trasferito. Come posso procedere?**

Collegare il TPA al PC tramite il cavo USB e avviare il TPA StartCenter.

- ► Le relazioni Center Start TPA "Sulle misure dei sensori TPA sono stati trovati. Importa?"
- ▶ "Confermare con" Sì ".

Le misure vengono importati.

Il TPA StartCenter riporta "periodo di aggiornamento per il vostro TPA scade presto" o "periodo di aggiornamento per il TPA è scaduto". Confermare con "Ricorda in seguito". Il messaggio scompare.

**Come faccio a sapere se la mia porta USB del PC funziona o il mio cavo USB va bene?**

La funzionalità del cavo USB o la porta USB può essere controllato come segue:

- 1. Eseguire la misurazione del sensore \* e salvare la misurazione
- 2. Collegare TPA tramite cavo USB

3. TPA centro di avviamento deve essere un messaggio di "misure del sensore sono stati trovati sul TPA."

\* Misure dei sensori possono essere generati come segue:

- ▶ Richiamare "Check" e selezionare qualsiasi veicolo
- ▶ Se viene visualizzato "sinistra Front", utilizzare il pulsante in basso per selezionare la funzione "Riparazione necessaria"
- Ripetere l'operazione per le ruote rimanenti
- Misura Store / dati del veicolo

**Il TPA Startcenter ha non la connessione a Internet o non ha accesso al mio TPA registrati. Cosa dovrei fare?**

Dal software TPA StartCenter versione 2.0 ha bisogno di diritti di accesso speciali su Internet, perché i dati vengono recuperati. Potrebbe essere necessario regolare le impostazioni del sistema PC come diritti Cambio di amministrazione o le impostazioni di accesso a Internet.

**Nel menu principale del TPA 200 non viene visualizzata la voce di menu "Invia tutto".**

Per poter inviare i dati tramite Bluetooth, nel TPA 200 deve essere attiva la funzione Bluetooth.

Menu principale: **"Impostazioni >> Generale >> Bluetooth >> On".**

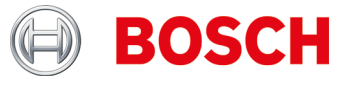

#### **Cosa significa l'impostazione "Intestazione"?**

Con questa funzione è possibile stabilire se l'intestazione della stampa del protocollo deve essere neutra o dotata del logo Bosch.

**Qual è il driver Bluetooth necessario per la trasmissione dei dati di misurazione?**

Su PC, DCU 100, DCU 130 o DCU 220 deve essere installato il driver Bluetooth Microsoft aggiornato. I driver Bluetooth Toshiba non sono supportati.

Per maggiori informazioni vedere le istruzioni per l'uso "TPA 200".

**Come collego il TPA 200 con PC, DCU 100, DCU 130 o DCU 220? Come viene creata la connessione Bluetooth tra PC e TPA 200?**

- ► Assicurarsi che sia installato il driver Bluetooth Microsoft.
- ► Attivare il Bluetooth sul PC.
- ► Aprire TPA Startcenter.
- $\sim$  Abbinare TPA 200 al PC.

Per maggiori informazioni vedere le istruzioni per l'uso "TPA 200".

**Quali sono le informazioni che possono essere modificate nel software per PC TPA Startcenter?**

- ► Targa veicolo
- ► Chilometraggio
- ► Prima immatricolazione
- ► Commenti.

**Come posso modificare le informazioni del protocollo? Ad esempio: selezionare set di ruote inverno/estate, indirizzo del cliente?**

Questa funzione è prevista per una prossima versione del TPA Startcenter.

**Con che frequenza sono disponibili gli aggiornamenti software?**

Da 1 a 3 volte l'anno.

**Sono disponibili elenchi dei veicoli aggiunti con l'aggiornamento software?** Sì.

L'elenco è riportato nell'area download del sito Web.

Contenuto dell'elenco:

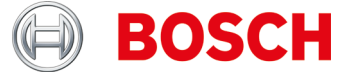

**È possibile salvare temporaneamente più sensori di pressione pneumatici dopo la copia e quindi descrivere in un momento successivo il nuovo sensore di pressione pneumatici universale?**

Questa funzione è prevista in una futura versione di TPA Startcenter.

**Devo inizializzare tutti i sensori di pressione pneumatici?**

No.

Numerosi produttori di veicoli utilizzano sistemi ad apprendimento automatico, ovvero è necessario effettuare solo un tragitto (ad esempio 10 km o >10 min).

Vedere anche TPA Startcenter in "Informazioni veicolo".

**Come è possibile stabilire se un veicolo è dotato di un sistema di controllo della pressione degli pneumatici (TPMS)?**

Informazioni specifiche relative all'TPMS sono riportate in:

- ▶ TPA Startcenter in "Informazioni veicolo" (TPMS diretti e indiretti).
- ▶ ESI[tronic] 2.0 in "Informazioni veicolo >> Sistemi apparecchiatura

**Lo SmartScreen di Windows 8 o 8.1 blocca l'installazione di TPA Startcenter. Messaggio di errore: "Il computer è protetto da Windows". Cosa devo fare?**

Nella finestra di dialogo SmartScreen selezionare "Maggiori informazioni". Nella schermata visualizzata selezionare "Esegui".

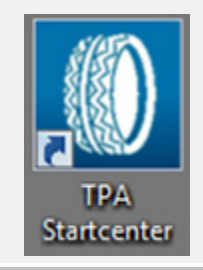

**Non riesco ad aggiornare il TPA 200.**

Il numero di serie del file di aggiornamento e del TPA 200 non corrispondono oppure è possibile che il file di aggiornamento sia danneggiato. Verificare se il file di aggiornamento e il TPA 200 utilizzati sono corretti (leggere il numero di serie dal display del TPA 200: "**Impostazioni >> Informazioni**").

Scaricare nuovamente il file di aggiornamento.

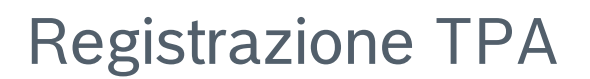

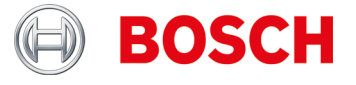

### **Registrazione TPA**

**Non riesco a registrare il TPA 200.**

Assicurarsi che sia inserito il numero di serie corretto.

Il numero di serie si trova nel TPA 200 alla voce: "**Impostazioni >> Informazioni**". Verificare che non siano presenti errori di digitazione nel numero di serie inserito. Se il numero di serie corretto è già registrato (probabilmente da un altro utente), contattare il proprio rivenditore.

**Ho registrato il mio TPA 200 con il numero di serie errato.**

Contattare il proprio rivenditore per attivare nuovamente il numero di serie.